# Minitab® 21 Statistical Software

## Contenido

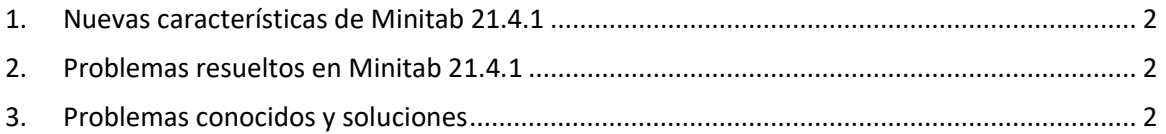

## <span id="page-1-0"></span>1. Nuevas características de Minitab 21.4.1

- Módulo de investigación y desarrollo: este módulo adicional opcional permite a los investigadores visualizar rápidamente los datos y las relaciones entre variables, realizar análisis estadísticos para comparar muestras, calcular los tamaños de muestra requeridos, ajustar modelos de regresión para predecir resultados, diseñar rápidamente experimentos para investigar las relaciones entre entradas y salidas, y realizar análisis de confiabilidad y supervivencia.
- Módulo de confiabilidad: este módulo adicional opcional equipa a los ingenieros con la capacidad de planificar pruebas y demostraciones de confiabilidad, calcular los tamaños de muestra requeridos, analizar datos censurados, ajustar modelos de regresión para tiempos de falla, realizar pruebas de vida útil aceleradas, realizar análisis de garantía y analizar sistemas reparables.

## <span id="page-1-1"></span>2. Problemas resueltos en Minitab 21.4.1

#### Aplicación web

Al ejecutar algunos análisis específicos y enviar la salida a un informe, Minitab puede bloquearse. (189236)

#### Aplicación web y de escritorio

No puede abrir archivos de proyecto MPX desde una ubicación de red cuando la desduplicación está habilitada. (185715)

Varios análisis con gráficos bloquean Minitab 21.4 cuando está habilitado 'Mi nota al pie > nombre de hoja de trabajo'. (186218)

Entre / dentro del análisis de capacidad utiliza los grados incorrectos de libertad para los intervalos de confianza. (186305)

## <span id="page-1-2"></span>3. Problemas conocidos y soluciones

#### **Elemento 1**

Cuando crea un histograma, un gráfico de probabilidad o un CDF empírico desde el menú Gráfico y especifica una distribución, Minitab puede mostrar un error incorrecto, incluso si se utilizó Opciones de datos para excluir la parte de datos que causa el error. (143049)

SOLUCIÓN: Antes de crear el gráfico, use la hoja de cálculo de subconjuntos de datos > para crear una nueva hoja de cálculo que excluya los valores ofensivos.

SOLUCIÓN: Cree el gráfico utilizando la distribución normal y, a continuación, haga doble clic en la distribución que se muestra en el gráfico para especificar una distribución diferente.

#### **Elemento 2**

Si utiliza la regresión paso a paso para analizar un diseño de mezcla con variables de proceso y el procedimiento paso a paso elimina una o más variables de proceso, las variables de proceso eliminadas aparecen en la salida con coeficientes de cero. Como resultado, los gráficos del modelo, incluidos los gráficos de contorno, superficie y optimización, muestran que las variables de proceso eliminadas no tienen ningún efecto en la respuesta, a pesar de que estas variables no se incluyeron en el modelo. (9047)

SOLUCIÓN: Ejecute el análisis nuevamente sin las variables de proceso eliminadas.

#### **Elemento 3**

La creación de un gráfico de Minitab puede bloquear Minitab si tiene un controlador de tarjeta de video obsoleto o incompatible. (6501)

SOLUCIÓN: Actualizar con el controlador de video más reciente para su tarjeta de video particular podría ser la solución a este problema.

SOLUCIÓN: Elija Opciones de > de archivos > gráficos > Otras opciones de gráficos y marque Deshabilitar la aceleración de hardware.

#### **Elemento 4**

En raras circunstancias, los archivos de proyecto de Minitab (\*. MPJ, \*. MPX) puede corromperse y Minitab no podrá abrir estos archivos. (124217, 7128)

SOLUCIÓN: Localice el archivo de respaldo del proyecto (archivo \*.BAK con el mismo nombre que el proyecto contaminado ubicado en la misma carpeta). Lance una nueva instancia de Minitab y, a continuación, arrastre y suelte el \*. BAK en Minitab. En la mayoría de los casos, esto permite recuperar el proyecto. Si el proyecto se recupera satisfactoriamente, guárdelo de inmediato utilizando un nombre de archivo nuevo. Si esta copia de seguridad falla, comuníquese con el Soporte Técnico de Minitab [\(http://www.minitab.com/contact-us\)](http://www.minitab.com/contact-us).

#### **Elemento 5**

En algunos casos, los clientes han recibido el siguiente mensaje de error cuando intentan abrir un archivo de proyecto: "An error has occurred while reading project file: MINOMBREDEARCHIVO. MPX". (8548, 8610, 8908)

SOLUCIÓN: Localice el archivo de respaldo del proyecto (archivo \*.BAK con el mismo nombre que el proyecto contaminado ubicado en la misma carpeta). Lance una nueva instancia de Minitab y, a continuación, arrastre y suelte el \*. BAK en Minitab. En la mayoría de los casos, esto permite recuperar el proyecto. Si el proyecto se recupera satisfactoriamente, guárdelo de inmediato utilizando un nombre de archivo nuevo. Si esta copia de seguridad falla, comuníquese con el Soporte Técnico de Minitab [\(http://www.minitab.com/contact-us\)](http://www.minitab.com/contact-us).

#### **Elemento 6**

Los gráficos basados en modelos con pesos no se muestran como obsoletos si se modifican los datos en la columna de peso. (172888)

#### **Elemento 7**

Al abrir un archivo de texto (\*.TXT), la ventana Vista previa puede aparecer vacía si las primeras 100 o más filas están vacías o cuando escribe un valor de 100 o superior en Primera fila para importar. (175474)

#### **Elemento 8**

El botón Cancelar de la barra de herramientas estándar no responde con una macro de ejecución lenta. (179705)

SOLUCIÓN: Utilice el método abreviado de teclado CTRL+Break.

#### **Elemento 9**

Al abrir un proyecto en inglés que se creó en un idioma distinto del inglés, los cuadros de diálogo que utilizó seguirán apareciendo en el idioma que no es el inglés. (179748)

#### **Elemento 10**

La leyenda de la gráfica de coordenadas paralelas puede estar incompleta hasta que se cambie el tamaño del gráfico. (182566)

#### **Elemento 11**

Si envía una gran cantidad de resultados, como un árbol de clasificación CART® con muchos nodos, a Minitab Workspace™ o Companion by Minitab, estas aplicaciones pueden bloquearse. (182523)

#### **Elemento 12**

Enviar a Microsoft Word® intermediamente no envía todos los resultados de Minitab a Microsoft Word®. (179956)

#### **Elemento 13**

En algunos casos, la impresión de un gráfico de coordenadas paralelas desde el menú contextual de nivel de comandos del panel de salida puede no funcionar y puede impedir la impresión en el nivel de comando para otros comandos. (182664)

SOLUCIÓN: Imprima un gráfico de coordenadas paralelas desde el menú contextual del gráfico o copie o envíelo a Microsoft Word®/PowerPoint® e imprima desde esas aplicaciones.

#### **Elemento 14**

Si Internet se desconecta cuando trabaja con un proyecto en un repositorio en línea (Microsoft OneDrive® o Google Drive™), el proyecto en el repositorio puede permanecer bloqueado. (182648)

SOLUCIÓN: En el repositorio en línea, registre el proyecto o descarte la extracción.

#### **Elemento 15**

Para compartir proyectos de Google Drive™ en Microsoft Edge®, cambia Prevención de seguimiento a Básica en la configuración de privacidad de Microsoft Edge®. (182646)

#### **Elemento 16**

Para abrir hojas de cálculo (mtw y mwx) en la versión web de Minitab cuando se utiliza Microsoft OneDrive®, debe usar > Abrir > hoja de cálculo. No puede abrir hojas de cálculo directamente desde Microsoft OneDrive®. (182652)

#### **Elemento 17**

En la versión web de Minitab, no puede copiar elementos del diagrama de árbol CART® desde los menús contextuales cuando utiliza Safari®. (182654)

SOLUCIÓN: Seleccione el diagrama de árbol y utilice Comando+C.

#### **Elemento 18**

Cuando comparte proyectos de Minitab por correo electrónico, el destinatario solo puede descargar el proyecto y no abrirlo directamente en la versión web de Minitab. (182658)

SOLUCIÓN: Navegue hasta el directorio compartido en Microsoft OneDrive®, haga clic en los puntos suspensivos y luego seleccione Vista previa > Abrir > Abrir con Minitab.

#### **Elemento 19**

Cuando cree un proyecto en Minitab 21 que contenga un modelo CART® que incluya el Gráfico de Importancia Variable Relativa, no verá ninguna de las salidas CART® asociadas con ese modelo cuando abra el proyecto en Minitab 19.2020.1, 20.1, 20.1.2 o 20.1.3. (183463)

#### **Elemento 20**

Los diagramas de dispersión agrupados en el Generador de gráficos no se muestran en las máquinas virtuales. (183779)

SOLUCIÓN: En Opciones de > de archivos > gráficos > otras opciones de gráficos, marque Deshabilitar la aceleración de hardware.

#### **Elemento 21**

Hojas™ de cálculo de Google no se puede abrir en la aplicación Minitab Desktop. (183961)

SOLUCIÓN: Utilice la versión de escritorio de Minitab para comandos de ejecución prolongada.

#### **Elemento 22**

Los usuarios que tienen licencia a través del Portal de licencias de Minitab mediante el inicio de sesión único y la autenticación multifactor no pueden iniciar sesión en la aplicación de escritorio en Microsoft Windows 8.1. (184362)

SOLUCIÓN: Use la aplicación web o actualice a Microsoft Windows 10.

#### **Elemento 23**

La apertura de un proyecto desde un repositorio (Microsoft OneDrive® y Google Drive™) hace que la aplicación de escritorio se bloquee en Microsoft Windows 8.1. (184364)

SOLUCIÓN: Use la aplicación web o actualice a Microsoft Windows 10.